### TSUBAME3.0利用講習会

### www.t3.gsic.titech.ac.jp

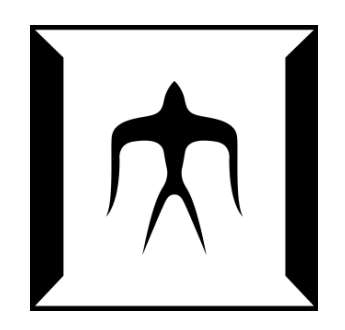

令和5年度版(2023/11/14) 東京工業大学 学術国際情報センター 共同利用推進室 Copyright (C) 2010-2024 GSIC All Rights Reserved.

TSUBAME3.0利用講習会 1

### CONTENTS

□ 歴史・概要 □ ハードウェア・ソフトウェア仕様 □ 利用開始とログイン □ 利用可能アプリケーション~module~ □ 資源タイプ(計算ノード) □ ジョブの実行とスクリプト □ TSUBAMEポイントと課金 □ リンク一覧

### TSUBAMEの歴史

TSUBAMEの変遷 2006年 TSUBAME1.0 85TFlops/1.1PB アジアNo1 「みんなのスパコン」 年 TSUBAME1.1 100TFlops/ 1.6PB ストレージ・アクセラレータ増強 年 TSUBAME1.2 160TFlops/ 1.6PB GPUアクセラレータ680枚増強 (S1070) 年 TSUBAME2.0 2.4PFlops/ 7.1PB 日本初のペタコン (M2050) 年 TSUBAME2.5 5.7PFlops/ 7.1PB GPUをアップグレード (K20X) 年 TSUBAME3.0 12PFlops/16.0PB Green500 世界1位!(P100) 年 TSUBAME4.0 67PFlops/44.2PB 来春稼働予定? (H100)

共同利用推進室の事業 TSUBAME学外利用の窓口として 年 文科省 先端研究施設共用イノベーション創出事業(無償利用) 年 TSUBAME共同利用開始(有償利用) 年 文科省 先端研究施設共用促進事業、JHPCN 開始 年 HPCI(革新的ハイパフォーマンス・コンピューティング・インフラ)開始 年 文科省 先端研究基盤共用・プラットフォーム形成事業 年 東京工業大学 学術国際情報センター 自主事業化、

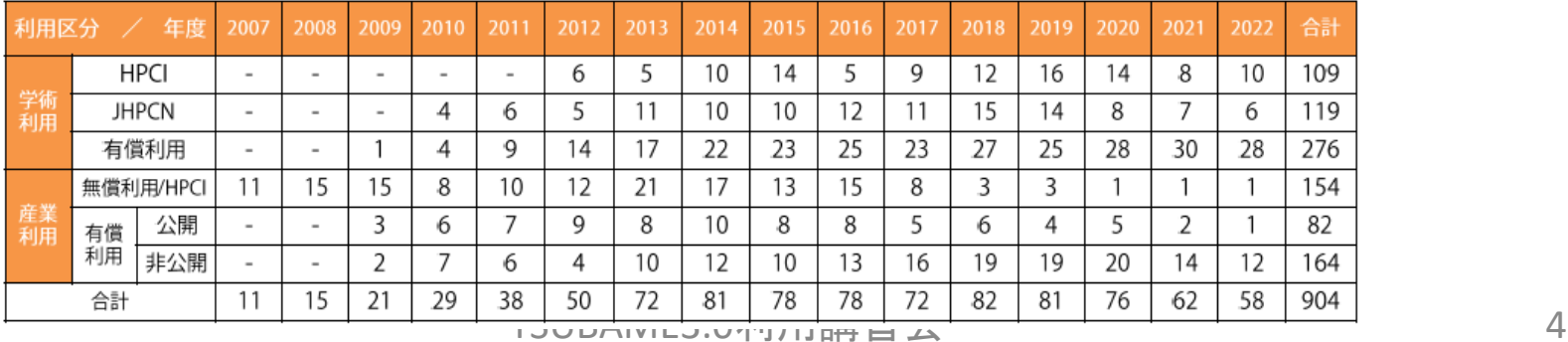

#### HPCI 産業利用(実証利用、トライアル・ユース)開始

### 利用区分

• 有償利用

共同利用:学術利用(成果公開のみ)

共同利用:産業利用(成果公開・成果非公開)

・ 無償利用

HPCI/JHPCN による利用(学術・産業)

| 利用区分 | 利用者                 | 制度           |        | 募集時期        | 申請および審査                       | 成果  | 料金 (税込)     |
|------|---------------------|--------------|--------|-------------|-------------------------------|-----|-------------|
| 学術利用 |                     | <b>HPCI</b>  |        | 年1回<br>10月頃 | HPCI運用事務局<br>(高度情報科学技術研究機構)   | 公開  | 無償          |
|      | 他大学<br>または<br>研究機関等 | <b>JHPCN</b> |        | 年1回<br>1月頃  | JHPCN拠点事務局<br>(東京大学 情報基盤センター) | 公開  | 無償          |
|      |                     | TSUBAME学術利用  |        | 随時<br>募集中   | 東京工業大学<br>学術国際情報センター          | 公開  | 1口:110,000円 |
| 産業利用 | 民間企業                | <b>HPCI</b>  | 産業課題   | 年1回<br>10月頃 | HPCI運用事務局<br>(高度情報科学技術研究機構)   | 公開  | 無償          |
|      |                     |              | 産業試行課題 | 随時<br>募集中   |                               |     |             |
|      |                     | TSUBAME産業利用  |        | 随時<br>募集中   | 東京工業大学<br>学術国際情報センター          | 公開  | 1口:110,000円 |
|      |                     |              |        |             |                               | 非公開 | 1口:330,000円 |

※ 2017年 8 月より運用開始 Green500 世界 1位 Top500 国内 10位 (2023/11)

### (2017/6) TSUBAME3.0 概要

#### **Compute Node**

CPU: Intel Xeon E5-2680v4 $(14$ core)  $\times$  2 GPU: NVIDIA Tesla P100 × 4

Performance: 22.5 TFLOPS Memory: 256 GB(CPU) 64 GB(GPU)

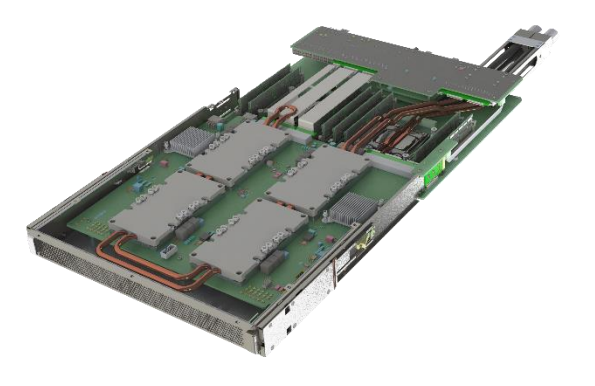

#### **System**

540 nodes: 15120 CPU cores, 2160 GPUs Performance: 12.15 PFLOPS

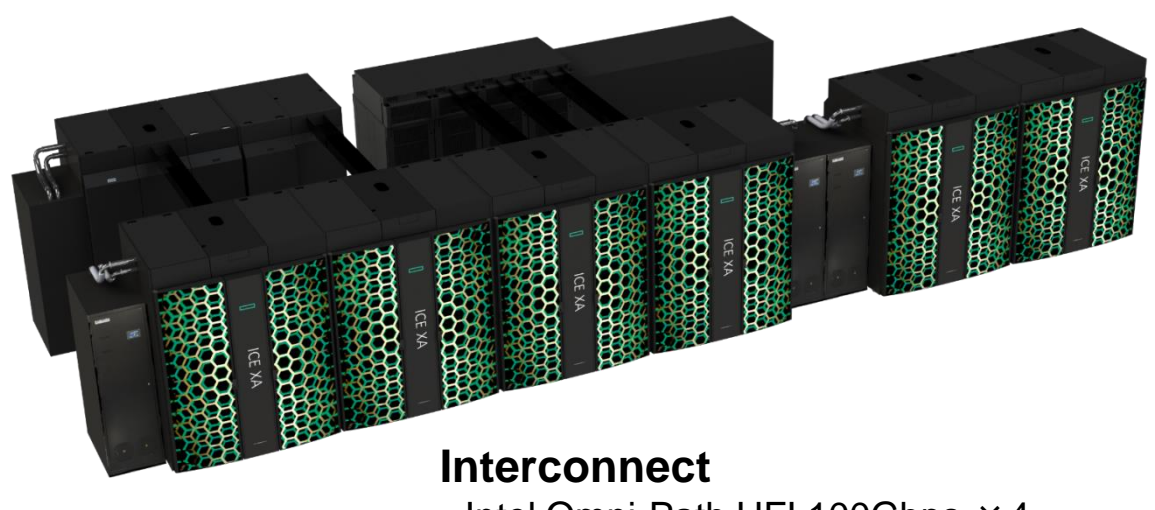

Intel Omni-Path HFI 100Gbps ×4 Topology: Fat-Tree

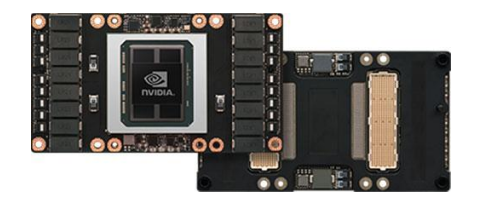

#### **Operating System**

**Job Scheduler**

SUSE Linux Enterprise Server 12 SP5

UNIVA Grid Engine (Altair Grid Engine)

https://www.gsic.titech.ac.jp/sites/default/files/T3SpecJ.pdf

### GPUスパコン計算ノード比較 資源提供機関のハードウェア情報 (Xeon+GPU)

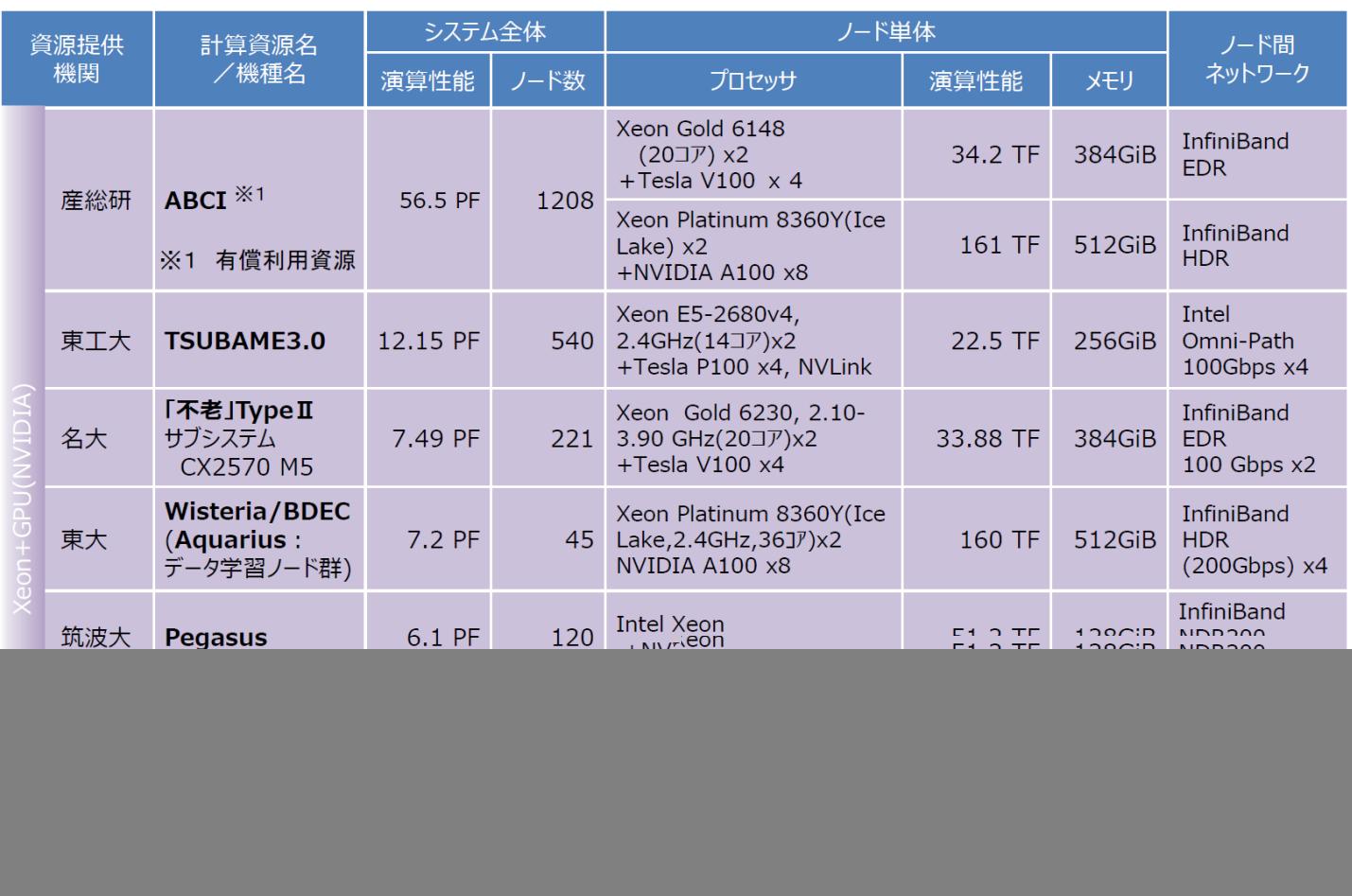

https://www.hpci-office.jp/materials/r05a\_boshu\_setsumeikai\_hpci.pdf#page=6 より引用

利用開始とログイン

![](_page_6_Figure_1.jpeg)

計算機へのログイン

![](_page_7_Figure_1.jpeg)

• SSHログイン: ssh <username>@login.t3.gsic.titech.ac.jp → どちらかのログインノードに振り分けられる

- 原則、公開鍵認証方式のみ(パスワードは不可)
- ログインノードではファイル編集、軽いコンパイルなど
- GPU なし (module load cuda でCUDAコンパイルは可能)
- HPCI ユーザーも同じログインノードを使用 (gsi ssh)
- GUI (X Window) を利用する場合は ssh -YC にてログインする

### TSUBAME3ポータル

- アカウント作成方法 **(**以下のいずれか**)**
	- 東工大学内では、東工大ポータル → TSUBAMEポータル – TSUBAMEポータル https://portal.t3.gsic.titech.ac.jp/ptl/
- 学外の方のアカウントは共同利用推進室にて発行 アカウント発行に際し本人のメールアドレスが必要 TSUBAME3.0ポータルにて
	- 公開鍵の設定(ssh-keygen, Tera Term, PuTTY)

※ Windowsで利用可能なSSHクライアント https://www.t3.gsic.titech.ac.jp/windows\_sshclients

- パスワードの設定(ログインパスワード)
- ジョブ情報の確認(ポイント消費など)
- https://www.gsic.titech.ac.jp/sites/default/files/Portal2022v1.pdf TSUBAME3.0利用講習会 21

有償サービス

- 課題単位でグループを作成 課題採択: TSUBAMEグループ を割り当てる
- TSUBAMEポイントによるプリペイド従量制
	- 1ノード×1秒= 1 TSUBAMEポイント
	- 1口= 1000ノード時間= 1000 × 3600 TSUBAMEポイント ポイントを消費し口数が不足した場合は追加購入可能。
- グループ共有の高速ストレージ (Lustre)
	- /gs/hs0/グループ名, /gs/hs1/グループ名
	- TB×月単位 (1TB/月 36,000 TSUBAMEポイント)
	- ホームディレクトリ (25GB) の利用は無償

## TSUBAME3.0ソフトウェア

- OS: SUSE Linux Enterprise Server (SLES) 12 SP5
	- Docker コンテナ ( https://helpdesk.t3.gsic.titech.ac.jp/manuals/handbook.ja/jobs/#container ) — Singularity 対応 ( https://helpdesk.t3.gsic.titech.ac.jp/manuals/handbook.ja/freesoft/#singularity)
- ・ スケジューラ: Univa (Altair) Grid Engine (8.6.11)
- コンパイラ: gcc (4.8.5), Intel (23.0) oneAPI, nvhpc (23.1)
- MPI: OpenMPI, Intel MPI, SGI MPT (Message Passing Toolkit)
- CUDA 11.0.3 (default) 12.1.0 が利用可能
- プログラミングツール: Intel Vtune, PAPI, Arm Forge…
- 多種ISVアプリ(後述)

moduleコマンド(後述) による切り替え

moduleコマンドについて • 利用するソフトウェアに関係する環境設定を、 module コマンドを用いて設定する

- 例: module load intel → Intelコンパイラ
	- module load intel/21.5.0 のようにバージョン指定も可能
- 例: module load python-extension/3.10.2
- 用意されているモジュールの一覧: module avail
- モジュールによっては、さらに依存モジュールのロード が必要。現在のモジュールは module list で確認する – 例: gromacsモジュールはintel-mpiモジュールに依存
- moduleコマンド自体が動かないとき(後述)は

– . /etc/profile.d/modules.sh 先頭は「ドット・スペース」

### 現在インストールされているモジュール(1)

コンパイラ、MPI、開発ツール 関連のモジュール。 \$ module available

必要な環境に応じた module を load し、プログラムをコンパイルする。

コンパイラ: gcc 12.2.0、 Intel 23.0.0、 nvhpc 23.1、clang 14.0.6

MPI: OpenMPI、Intel MPI、 SGI MPI (MPT) OpenACC は nvc –acc にて利用

例1) gcc + OpenMPI の場合 : module load cuda openmpi

例2) Intel + IntelMPI の場合 : module load intel cuda intel-mpi

![](_page_12_Picture_219.jpeg)

※ gcc, gfortran 等は module load しなくても利用できます。 gcc は 10.2.0、11.2.0 も利用可能です。 ※ 2022年春のメンテナンス後のバージョンコピ<sub>覧</sub>ME3.0利用講習会 titech.ac.jp/changes2022  $^{28}$ 

現在インストールされているモジュール(2)

#### アプリケーションのモジュールの一覧 \$ module available 続き ※一部のISVのプログラムは学外の方にはご利用になれません。

![](_page_13_Picture_131.jpeg)

※ アプリケーションのバージョンアップによりプログラムのバージョンが更新されていることがありますのでご注意ください。

現在インストールされているモジュール(3)

### アプリケーションのモジュールの一覧 \$ module available 続き ※フリーソフトウェア

**------------------------------------------- /apps/t3/sles12sp2/modules/modulefiles/free ---------------------------------**

**a2ps/4.14 fftw/2.1.5 hpci/1.0 nccl/2.8.4 python/3.8.3 alphafold/2.0.0(default) fftw/3.3.10 imagemagick/7.0.11-1 netcdf-parallel/4.7.0 python/3.9.2 alphafold/2.2.0 fftw/3.3.8 intel-python/2.7.14(default) ninja/1.10.0 python-extension/3.4 alphafold/2.3.0 fftw/3.3.9 intel-python/3.6.5 novnc/1.3.0 qt/5.12.10 apptainer/1.1.6 firefox/76.0.1 jupyterlab/2.1.0(default) openfoam/10.0 quantumespresso/6.8 autoconf/2.71 gamess/apr202017r1 jupyterlab/2.1.0-py383 openfoam/4.1 quantumespresso/7.1 automake/1.16.4 gcc/10.1.0 jupyterlab/3.0.9 openfoam/6.0 r/3.4.1 caffe/1.0 gcc/10.1.0-cuda jupyterlab/3.0.9-py383 openfoam/7.0 singularity/3.6.3 chainer/4.3.0 gcc/10.2.0 lammps/10feb2021 openfoam/8.0 singularity/3.6.4 chainer/5.2.0 gcc/10.2.0-cuda lammps/23jun2022\_u1 openfoam/9.0 singularity/3.7.1 clang/10.0.0 gcc/11.2.0 lammps/23jun2022\_u2 openfoam-esi/v1906 singularity/3.8.6 clang/13.0.1 gcc/12.2.0(default) lammps/29sep2021\_u2 openfoam-esi/v2012 tensorflow/1.12.0 clang/14.0.6(default) gcc/12.2.0-cuda lammps/31mar2017 openfoam-esi/v2112 tensorflow/1.9.0 clang/9.0.0 gcc/6.5.0 lammps/3mar2020 openfoam-esi/v2212 tensorflow/2.4.1 cmake/3.21.3 gcc/8.3.0 lammps/9oct2020 openjdk/1.8.0.242 tensorflow/2.8.0 code-server/3.9.0 gcc/8.3.0-cuda llvm/10.0.0 parallel/20211022 tensorrt/6.0.1.8 cp2k/2023.1 gimp/2.10.4 llvm/11.1.0 paraview/0\_5.2.0 tensorrt/7.2.3.4 cp2k/4.1 gimp/2.8.22 llvm/3.9.1 paraview/5.0.1 texlive/20170704 cp2k/4.1-libint gnuplot/5.0.6 llvm/9.0.0 paraview/5.10.0 tgif/4.2.5 cp2k/5.1\_cuda gnuplot/5.2.4 mesa/13.0.3 paraview/5.10.0-egl tinker/8.10.1 cp2k/5.1-libint gnuplot/5.4.1 mpifileutils/0.9.1 paraview/5.11.0(default) tinker/8.10.5 cp2k/7.1.0 gnuplot/5.4.3 namd/20220414 paraview/5.11.0-egl tinker/8.1.2 cp2k/8.1.0 gromacs/2016.3 namd/2.12 paraview/5.4.0 tinker/8.7.2 cp2k/9.1.0 gromacs/2018.1 namd/2.12-20180711 paraview/5.8.0 tinker/8.8.3 cudnn/5.1 gromacs/2019.4 namd/2.13 paraview/5.8.0-egl tmux/2.5 cudnn/6.0 gromacs/2020.4 namd/2.13-20191210 paraview/5.9.0 tmux/2.7 cudnn/7.0 gromacs/2021.3 namd/2.14 paraview/5.9.0-egl tmux/3.1 cudnn/7.1 gromacs/2022 namd/2.14b1 petsc/3.14.5/complex tmux/3.2 cudnn/7.3 gromacs/2023(default) namd/2.14b2 petsc/3.14.5/real tmux/3.3(default) cudnn/7.4 gromacs/4.6.7 namd/2.15alpha1 petsc/3.7.6/complex turbovnc/2.2.2 cudnn/7.6 gromacs/master-20230413 namd/3.0b2 petsc/3.7.6/real v8/6.7.17-7 cudnn/8.1 gromacs-deepmd/2020.2 nccl/1.3.4 petsc/3.9.3/complex visit/2.12.3 cudnn/8.3 hadoop/2.8.0 nccl/2.1 petsc/3.9.3/real vmd/1.9.3 cudnn/8.8.1 hdf5/1.10.1 nccl/2.12.7 php/7.1.6 vtk/6.1.0** deepmd-kit/2.1.5 **hdf5/1.12.0** nccl/2.1.4 pov-ray/3.7.0.3 vtk/8.0.0(default) **dmtcp/2.5.2 hdf5-parallel/1.10.5 nccl/2.17.1(default) python/3.10.2 xpdf/3.04 emacs/28.2 hdf5-parallel/1.12.0 nccl/2.2.13 python/3.11.2(default) ffmpeg/4.2.2 help2man/1.40 nccl/2.4.2 python/3.6.5**

**alphafold/2.1.1 fftw/3.3.6 imagemagick/7.0.6 netcdf-parallel/4.7.4 python-extension/2.7(def) clang/11.1.0 gcc/11.2.0-cuda lammps/23jun2022\_u3(default) openfoam-esi/v1912 singularity/3.8.7(default)**

現在インストールされているモジュール(4)

HPCIで整備されたアプリケーションの一覧 HPCIシステムへの国プロソフト利用環境整備プロジェクトにより整備されたソフトウェアです。 これらのソフトウェアはHPCIユーザ以外の方もご利用いただけますが東工大ではサポートしておりません。 HPCIユーザはHPCIヘルプデスクへお問い合わせください。

https://www.hpci-office.jp/pages/helpdesk/

HPCI以外のユーザについては各ソフトウェアのコミュニティへ直接お問い合わせください。

![](_page_15_Picture_111.jpeg)

詳細につきましてはこちらをご参照ください。

https://www.t3.gsic.titech.ac.jp/hpci-apps

https://www.hpci-office.jp/pages/appli\_software

その他、使用実績はあるがサポートしていないソフトウェア:

VASP は大学でサイトライセンスを取得できないため、所属組織にてライセンスを取得する必要があります。 https://www.vasp.at/registration\_form/ Makefile = https://www.vasp.at/wiki/index.php/Makefile.include Licenses are only issued to well defined research groups under the direction of a single chair, professor or working group leader in one single physical location.

## ジョブの実行についての概要

- ジョブスケジューラは UNIVA (Altair) Grid Engine
- ジョブの性質にあわせて、資源タイプを選択

– f\_node (フル), h\_node (ハーフ), q\_node (クォーター)...

– s\_gpu、 q\_core、 s\_core …

- ジョブの投入は qsub コマンドを用いる – 「ジョブスクリプト」を用意する (vi, vim, emacs など…)
- 予約キューの利用

– 1時間、1ノード単位からの予約、24時間以上利用可能

• ssh による計算ノードへの直接ログイン

- qsub で割り当てた f\_node のみ直接 ssh でログイン可能

![](_page_17_Picture_0.jpeg)

![](_page_17_Picture_163.jpeg)

- MPIジョブ等では、f\_node=4、q\_node=10 のように 1ジョブで複数資源を利用可能
	- 異種混在は不可、最大で 72ノード割り当て可能
	- 520ノードから各資源タイプを割り当てる
	- 最大利用可能資源量は→ https://www.t3.gsic.titech.ac.jp/resource-limit TSUBAME3.0利用講習会 34

計算ノードのインタラクティブ利用

• 計算ノードにて対話的な実行を試したい場合など、 インタラクティブな利用が可能 ( -l = ハイフン 小文字のエル)

qrsh –l [資源タイプ] –l h\_rt=[利用時間] –g [グループ]

- 例: qrsh -l q\_node=1 -l h\_rt=0:10:00 (お試し利用)
- →計算ノードが割り当てられ、Linuxコマンドが実行できる。 ※この例では q\_node なので、7コア1GPU 利用可能。
- 10分以上利用する時は、 -g オプションにてTSUBAMEグループ を指定する。 h\_rt には適切な wall time を設定する。
- 例: qrsh –l f\_node=2 –l h\_rt=1:00:00 –g tg*x*-23I*XX*

※複数ノードを割当てた際は cat \$PE HOSTFILE にて計算ノードを確認できる

TSUBAME3.0利用講習会 35 • f\_node 以外を qrsh で割り当てた場合もX転送が可能。  $\mathcal{F}$ : qrsh -l s core=1,h rt=0:10:00

計算ノードのインタラクティブ利用

• インタラクティブジョブ専用キュー による利用

q node 相当の資源を共有し対話的に利用可能

iqrsh –l h\_rt=[利用時間] –g [TSUBAMEグループ]

- ・ 7コア、1GPU、メモリ60GB を、最大7名で共有し対話的に利用する。
- ・ 実行可能な資源がない場合、ジョブは投入できない。
- ・ メモリの内容は混雑状況に応じて SSD にスワップされる。
- ・ 1ユーザーあたり一度に実行可能なジョブは1ジョブのみ。
- ・ 最大利用時間は24時間。10分以内の無償利用はなし。
- ・ ローカルスクラッチ領域(SSD)も共有されている。
- ・ Singularity によるコンテナジョブは利用可能。
- ・ デバッガや可視化ツール、Jupyter Lab 等の対話型利用を想定。
- TSUBAME3.0利用講習会 36 ・ プロセッサを占有する計算は通常の計算ノードを利用すること。

## ジョブの投入の概要

- 1. ジョブスクリプトの作成
	- ジョブの最長実行時間は24:00:00(延長なし)
	- お試しだと 00:10:00 (10分間 2ノードまで無料)
	- 24時間以上実行する場合は予約システムを利用
- 2. qsub を利用しジョブを投入
- 3. qstat を使用しジョブの状況を確認
- 4. qdel にてジョブをキャンセル
- 5. ジョブの結果を確認

 $\mathbb{X}$ 詳細はこちら  $\rightarrow$  https://helpdesk.t3.gsic.titech.ac.jp/manuals/handbook.ja/jobs/#jobscript

# Step 1. ジョブスクリプト

• 下記のような構成のファイル(ジョブスクリプト)をテキ ストエディタなどで作成 (vi など TSUBAME上で編集)

– 拡張子は .sh

 $\#!/$ bin/sh

 $\#$ \$  $-cwd$ 

- #\$ -| [資源タイプ] =[個数]
- #\$ -| h\_rt=[経過時間]
- #\$ -p [プライオリティ]

[moduleの初期化]

[プログラミング環境のロード]

[プログラム実行]

- ← 現在のディレクトリで下記を実行する (あったほうがよい)
- ← 資源タイプ×個数を利用 (必須)
- ← 実行時間を0:10:00などと指定 (必須)
- ← スケジューラにとっての優先度(なくても可) 省略時は -5、-4 が中間、-3 が最優先

TSUBAME3.0利用講習会 38 -cwd, -l, -p等は、このスクリプトに書く代わりに、qsubのオプションとすることも可能。 他のオプションについては、利用の手引き4.2.2を参照 –g はここには記述できない。

# ジョブスクリプトの例(1)

• 例:Intelコンパイラ+CUDAでコンパイルされたプログ ラム a.out を実行したい

#!/bin/sh  $#$ \$  $-cwd$ #\$  $-1$  s\_gpu=1  $+$ #\$  $-1 h_r t = 0:10:00$   $\leftarrow$  $\#$ \$ -N GPU  $\div$ . /etc/profile.d/modules.sh module load cuda module load intel  $/$ a.out  $\longleftarrow$ s\_gpu を1個使用 (GPU利用の最小単位) ジョブに名前をつけることも可能 「module」 を利用可能にする 「cuda」と「intel」 必要なモジュールを load 一行にも書ける module load cuda intel プログラムを実行 ※ -l は ハイフン 小文字のエル ※ . /etc は "ドット スペース /etc" 実行時間を10分(お試し利用)に設定

module load nvhpc

※ 旧PGIコンパイラは NVIDIA HPC Toolkit となりました。

※ nvhpc のオプションは –ta=tesla,cc60 もしくは nvfortran –Mcuda=cuda8.0,cc60 -gencode=arch=compute\_60, code=sm\_60

TSUBAME3.0利用講習会 39

# ジョブスクリプトの例 (2)

### • OpenMP による、ノード内並列ジョブの例

![](_page_23_Picture_102.jpeg)

# ジョブスクリプトの例(3)

• MPIによる、複数ノード並列の例 (Intel MPI)

![](_page_24_Picture_137.jpeg)

9行目: module load openmpi

10行目: mpirun –npernode 4 –n 8 -x LD\_LIBRARY\_PATH ./a.out

2ノード 8並列の計算の例

# ジョブスクリプトの例(4)

• ハイブリッド並列の例 (Intel MPI)

![](_page_25_Figure_2.jpeg)

- OpenMPI だと、
	- 9行目: module load openmpi
	- 11行目: mpirun –npernode 4 –n 8 –x LD\_LIBRARY\_PATH ./a.out

TSUBAME3.0利用講習会 42

# ステップ2: qsubによるジョブ投入

qsub –g [TSUBAMEグループ] ジョブスクリプト名

- [TSUBAMEグループ] は、ジョブスクリプト内ではなく qsub –g [TSUBAMEグループ] として指定する。
	- 省略した場合は、お試し実行扱いとなり、2ノード10分まで

例: \$ qsub –g tg*x*-23I*XX* ./job.sh

→成功すると、

Your job 1234567 ("job.sh") has been submitted

- のように表示され、ジョブID(ここでは1234567)が分かる
- ・ 予約ノードへのジョブの投入は qsub –ar 予約番号 とする

例: \$ qsub -g tg*x*-23I*XX* –ar 予約番号 ./job.sh

※) AR : Advance Reservation (実際のジョブの長さは10分間短くすること) TSUBAME3.0利用講習会 46

## ステップ3: ジョブの状態確認

qstat [オプション]

例: qstat

→ 現在の自分のジョブ情報を表示

![](_page_27_Picture_102.jpeg)

![](_page_27_Picture_103.jpeg)

qstat -u "\*" : 全てのジョブを表示します。

qacct –j job-ID : ジョブの詳細を表示します。

# ステップ3: ジョブの状態確認

### モニタリング情報

TSUBAME3.0 モニタリングページ https://www.t3.gsic.titech.ac.jp/monitoring ・ジョブモニタリング (ジョブの混雑具合 :アイドルノード 実行ノード 予約ノード ) ・マシンモニタリング(各ノードの状況 : http://pm1.t3.gsic.titech.ac.jp/ganglia/)

![](_page_28_Figure_3.jpeg)

![](_page_28_Figure_4.jpeg)

TSUBAME3.0利用講習会

## ステップ4: ジョブを削除するには

### qdel [ジョブID] ※ジョブIDは数字のみ

例: qdel 1234567 (前述の Eqw の例など) ※ なんらかの原因でジョブが削除できないときは 共同利用推進室までご連絡ください。

※ TSUBAMEポイント、グループディスクの利用状況は t3-user-info コマンドにより知ることができます。

例: \$ t3-user-info group point TSUBAMEポイントを表示 例: \$ t3-user-info disk group グループディスクの表示

注意: ジョブをキャンセルしても仮ポイントはすぐには清算されません。 3日以内に返却されます https://www.t3.gsic.titech.ac.jp/node/151 TSUBAME3.0利用講習会 49

## ステップ5: ジョブ結果の確認

- ジョブが(printfなどで)出力した結果は、下記のファイルに格納 される
	- 標準出力 → [ジョブスクリプト名].o[ジョブID]
	- 標準エラー出力→ [ジョブスクリプト名].e[ジョブID]

たとえば、 job.sh.o1234567 と job.sh.e1234567

- ジョブ投入時に-N [ジョブ名]をつけておくと、 [ジョブ名].o[ジョブID] となる
- -o [ファイル名], -e [ファイル名] オプションでも指定可
- -j y によりエラー出力を標準出力に書き出す(ファイル1つに)
- -m abe –M <メールアドレス> 結果をメールにて通知する
- qacct –j job-ID ジョブの詳細を表示する

結果ファイルの説明 https://www.t3.gsic.titech.ac.jp/node/139

### 計算ノードの予約利用

- 計算ノードを、開始時刻・終了時刻を指定して予約
	- 1時間、1ノード単位からの予約が可能
	- 24時間以上のジョブを予約して利用可能
	- 予約可能資源数 (資源タイプ f\_node, h\_node, q\_node)

![](_page_31_Picture_165.jpeg)

- 予約時期によって課金係数が異なる
	- 5.00 倍 実行開始24時間以内 (直前の予約を防ぐため)
	- 1.25 倍 実行開始14日前~1日前まで (14日前頃の予約を推奨)
	- 2.50 倍 上記以外の時期(2週間以上前)

・ 計算ノードの予約 https://helpdesk.t3.gsic.titech.ac.jp/manuals/portal.ja/node\_reservation/

- ・ ノード予約について https://www.t3.gsic.titech.ac.jp/node/162 (キャンセルは24時間前)
- ・ 予約後 5分以内にキャンセルすればポイントは全て返却されます。 (予約不成立とする) 予約の5分後~開始24時間までは半分。予約開始24時間以内では返却されません。
- ・ 予約時の注意: https://www.t3.gsic.titech.ac.jp/node/263
- ・ 予約状況を調べるには t3-user-info compute ars コマンドを用いる

## データ転送など外部へのアクセス

- ・ TSUBAME3.0 ではログインノードおよび各計算ノードから 外部のネットワークへ直接アクセスできます。(SINET6)
- ・ TSUBAME3.0 にインストールされているソフトウェアでも git などを用いて最新版のソースを参照することが可能です。

例1: lammps

\$ git clone https://github.com/lammps/lammps

例2: gromacs

\$ git clone https://github.com/gromacs/gromacs

例3: namd

\$ git clone https://charm.cs.illinois.edu/gerrit/namd.git

例4: 最新の TensorFlow をインストールする

\$ module load cuda python

\$ pip install --user tensorflow

- ・ ファイル転送について補足 https://www.t3.gsic.titech.ac.jp/node/96
- ・ ISVアプリなどでは学外のライセンスサーバーを直接利用可能です。
- ・ 外部からの計算ノードの見え方 https://www.t3.gsic.titech.ac.jp/node/244

# ストレージの利用 (1)

- ホームディレクトリ
	- 各ユーザごとに、25GBまで無料で利用可能

/home/?/[ユーザー名] (\$HOME)

- 高速ストレージ(グループディスク Lustre file system)
	- 課題グループのメンバーでアクセスするストレージ領域

(必要に応じて共同利用推進室にて割り当てます)

- 1TB×1か月で 36,000ポイント (10ノード時間 相当)
- 1TB あたり 2,000,000ファイル のファイル数制限あり
- 年度末まで一括購入されます(月単位での購入はできません)
- /gs/hs0/[グループ名] もしくは /gs/hs1/[グループ名]
- 使用量は lfs quota –g tg*x*-23I*XX* /gs/hs0 (-h) もしくは

" t3-user-info disk {group|home} " コマンドにより表示される

### ストレージの利用 (2)

- ローカルスクラッチ領域 (単一ノード)
	- ノードごと・ジョブごとに一時利用できる領域
		- /scr スクラッチ ディレクトリ (SSD NVMe 2TB)
		- ジョブ終了時に消える
		- ノードあたり約 1.9TB 【グループディスクよりも高速】
	- ディレクトリ名は、ジョブごとに異なる
	- →環境変数 \$TMPDIR 、 \$T3TMPDIR (MPI用) にて参照する
		- たとえば Cプログラムでは、

getenv("TMPDIR") などでディレクトリ名の文字列を取得

- 共有スクラッチ領域 (複数ノード)
	- 複数の f\_node の領域を共有し1つのジョブで利用可能
	- ジョブ内での共有ストレージ (ジョブ終了時に消える)
	- /beeond ディレクトリ (BeeGFS On Demand) 2ノードで約 3.7TB #\$ -v USE\_BEEOND=1 をジョブスクリプト内に記述する

TSUBAMEポイントについて

・グループ区分: tgh-, tgi-, tgj-(課題ID)

![](_page_35_Picture_110.jpeg)

1口は1000ノード時間の計算機資源量です。 1000 ノード × 3600 秒 = ノード秒で計算されます。 TSUBAMEポイントを知るには TSUBAMEポータル もしくは " t3-user-info group point " コマンドにて

ポイントの消費式

ジョブ毎の使用ポイント =ceil(利用ノード数×資源タイプ係数×優先度係数× 0.7×max(実際の実行時間(秒), 300)+0.1×指定した実行時間(秒))

![](_page_36_Picture_109.jpeg)

![](_page_36_Picture_110.jpeg)

グループストレージの使用ポイント =利用月数×利用可能容量(TB)×36,000(10ノード時間相当)

※ 課金の詳細につきましては下記をご参照ください。 http://www.somuka.titech.ac.jp/reiki\_int/reiki\_honbun/x385RG00001339.html#e000000198

### 関連リンク

ログインノード login.t3.gsic.titech.ac.jp

共同利用推進室 https://www.gsic.titech.ac.jp/tsubame 共同利用推進室 FAQ https://www.gsic.titech.ac.jp/kyodou/FAQ 利用講習会資料 https://www.gsic.titech.ac.jp/kyodou/beginners\_course

TSUBAME3.0ウェブページ https://www.t3.gsic.titech.ac.jp TSUBAME3.0利用 FAQ https://www.t3.gsic.titech.ac.jp/faq TSUBAME3.0利用状況 https://www.t3.gsic.titech.ac.jp/monitoring TSUBAME3.0利用ポータル https://portal.t3.gsic.titech.ac.jp/ptl

TSUBAME3.0利用の手引き https://helpdesk.t3.gsic.titech.ac.jp/manuals/handbook.ja/ TSUBAMEポータル利用の手引き https://helpdesk.t3.gsic.titech.ac.jp/manuals/portal.ja/

採択課題一覧 https://www.gsic.titech.ac.jp/node/60 HPCI産業利用 https://www.gsic.titech.ac.jp/hpci-sangyo

Linux基礎 https://www.t3.gsic.titech.ac.jp/sites/upload/T3\_seminar\_Linux.pdf TSUBAME利用法 https://www.t3.gsic.titech.ac.jp/sites/upload/T3\_usage.pdf GPU入門 https://www.t3.gsic.titech.ac.jp/sites/upload/TSUBAME3\_GPU\_Computing\_2023\_Spring.pdf マルチGPUプログラミング https://www.cc.u-tokyo.ac.jp/events/lectures/124/20191016-2.pdf HPCIセミナー資料 https://www.hpci-office.jp/events/seminars/seminar\_texts

### 不明なことがありましたら以下のアドレスへ

- 共同利用制度の有償利用の利用者及び、
- HPCI実証利用、トライアルユース利用者は 課題ID、もしくはユーザーIDを添えて、

kyoyo@gsic.titech.ac.jp まで

お気軽にお問い合わせください。

### TSUBAME3.0 アーキテクチャ

![](_page_39_Figure_1.jpeg)

### TSUBAME3.0 計算ノード

![](_page_40_Picture_1.jpeg)

GPU x 4 (P100) CPU x 2 (Xeon 2.4GHz) 冷却水↑

### TSUBAME3.0 冷却システム系統図 32℃の自然大気冷却水による高効率高温冷却

![](_page_41_Figure_1.jpeg)

![](_page_42_Picture_0.jpeg)